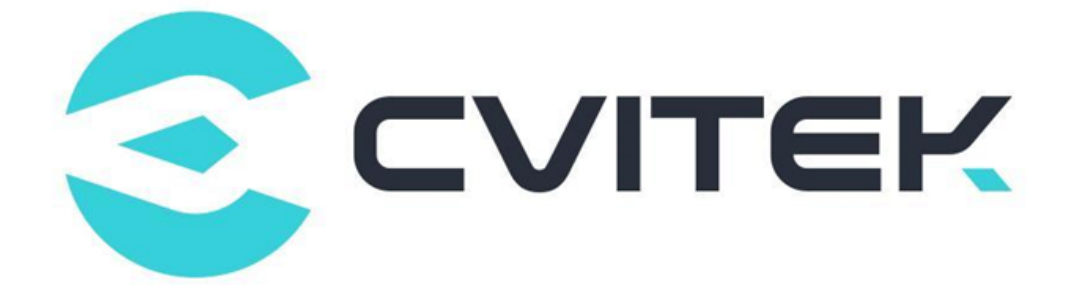

## **LINUX 开发环境用户指南**

Version: 0.0.0.1

Release date: 2022-06-01

©2022 北京晶视智能科技有限公司 本文件所含信息归北京晶视智能科技有限公司所有。 未经授权,严禁全部或部分复制或披露该等信息。

## **目录**

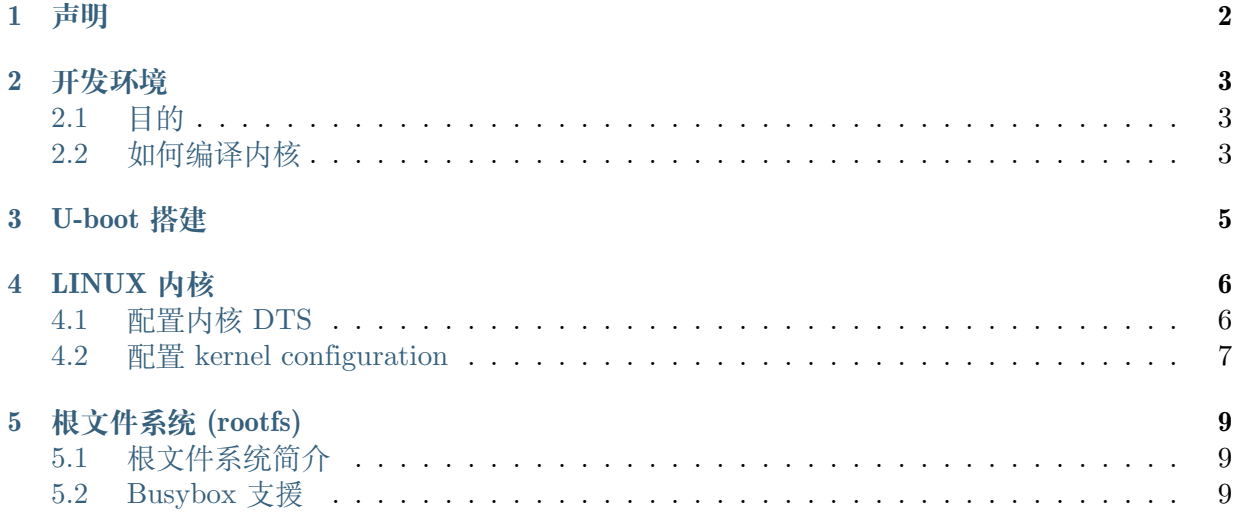

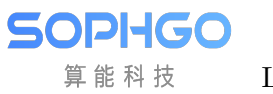

#### **修订记录**

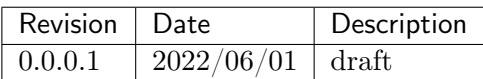

# **1 声明**

<span id="page-3-0"></span>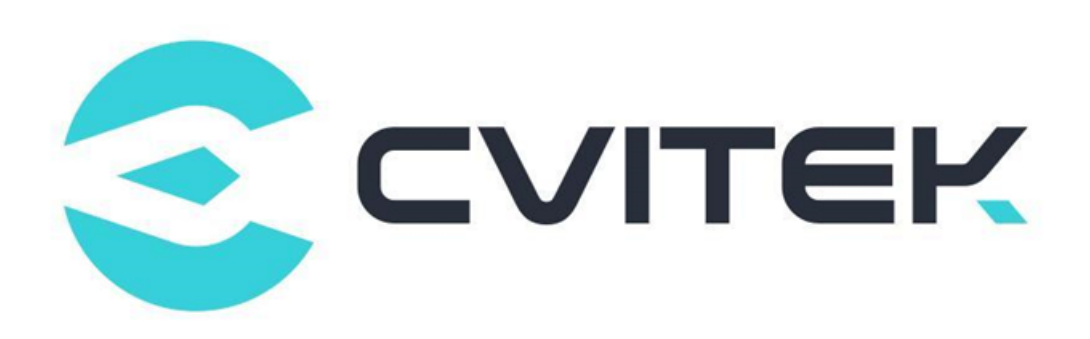

#### **法律声明**

本数据手册包含北京晶视智能科技有限公司(下称"晶视智能")的保密信息。未经授权,禁止使 用或披露本数据手册中包含的信息。如您未经授权披露全部或部分保密信息,导致晶视智能遭受 任何损失或损害,您应对因之产生的损失/损害承担责任。

本文件内信息如有更改,恕不另行通知。晶视智能不对使用或依赖本文件所含信息承担任何责任。 本数据手册和本文件所含的所有信息均按"原样"提供,无任何明示、暗示、法定或其他形式的 保证。晶视智能特别声明未做任何适销性、非侵权性和特定用途适用性的默示保证,亦对本数据 手册所使用、包含或提供的任何第三方的软件不提供任何保证;用户同意仅向该第三方寻求与此 相关的任何保证索赔。此外,晶视智能亦不对任何其根据用户规格或符合特定标准或公开讨论而 制作的可交付成果承担责任。

#### **联系我们**

**地址** 北京市海淀区丰豪东路 9 号院中关村集成电路设计园(ICPARK)1 号楼

深圳市宝安区福海街道展城社区会展湾云岸广场 T10 栋

**电话** +86-10-57590723 +86-10-57590724

**邮编** 100094 (北京) 518100 (深圳)

**官方网站** https://www.sophgo.com/

**技术论坛** https://developer.sophgo.com/forum/index.html

<span id="page-4-0"></span>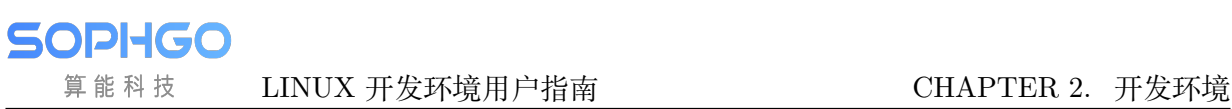

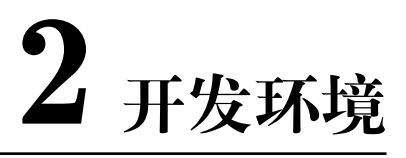

## **2.1 目的**

此份文件说明 Linux 开发环境。Linux 开发环境的搭建 U-boot、Linux 内核、根文件系统 (rootfs) 以及内核和根文件系统的烧写,以及创建网络开发环境和启动 Linux 开发。

本文档提供客户端可以快速搭建 Linux 环境,并将自行开发的应用程序移植到 Linux 操作系统 上面。

#### <span id="page-4-1"></span>**2.2 如何编译内核**

· 在 HOST 端 ubuntu 环境要编译 SDK,需要安装以下工具

请参阅SDK编译及使用说明\_V1.0.docx 建构编译环境

· 设定环境变量 (以 cv1800b\_wevb\_0008a\_spinor 为例)

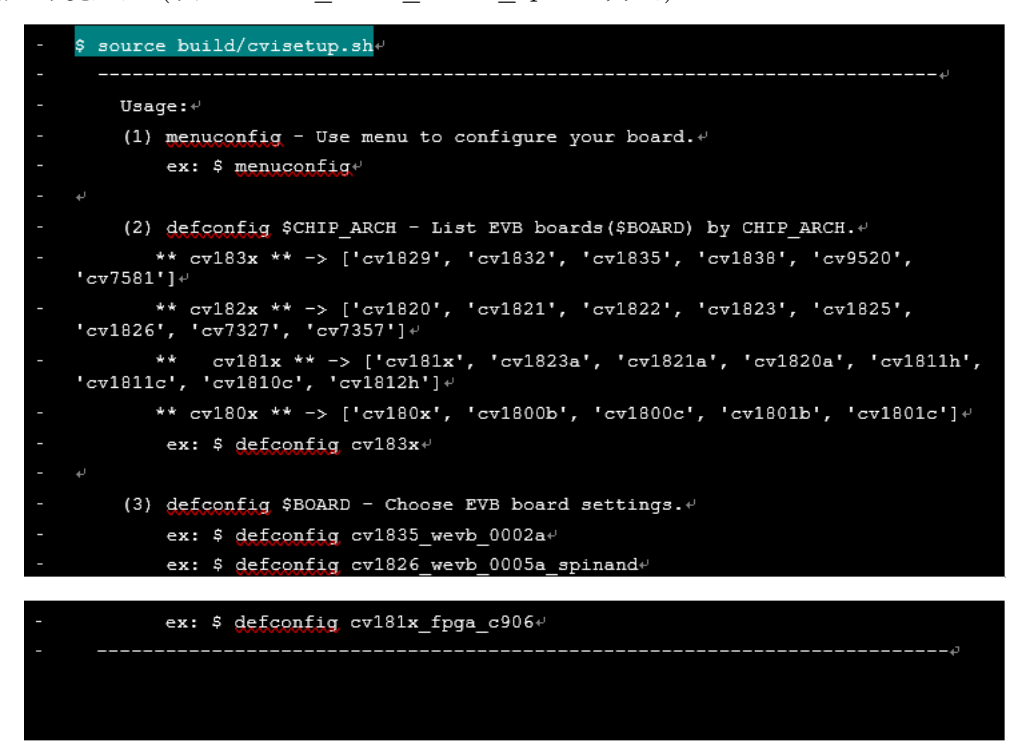

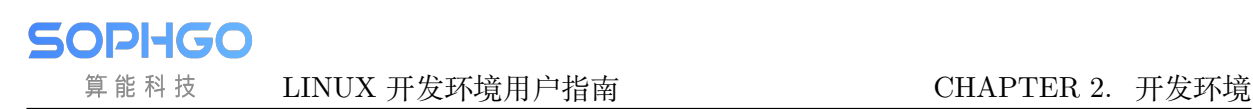

· 选定 EVB cv1800b\_wevb\_0008a\_spinor

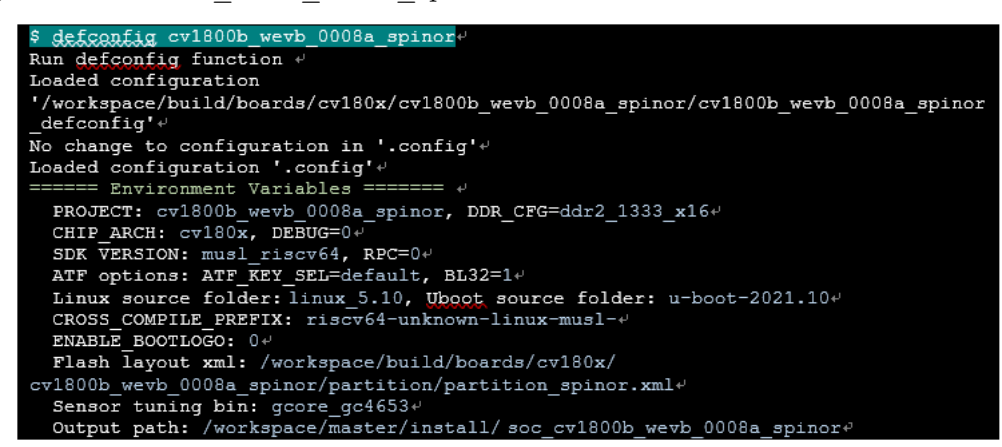

· 编译 linux kernel

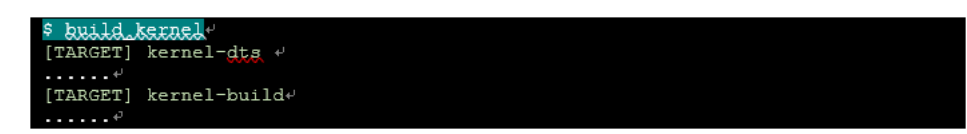

· 产生刻录档 boot.{spinor, spinand, emmc}

\$ ls install/soc\_cv1800b\_wevb\_0008a\_spinor/gogt.spingx\*<br>install/soc\_cv1800b\_wevb\_0008a\_spinor/boot.spinor\*

<span id="page-6-0"></span>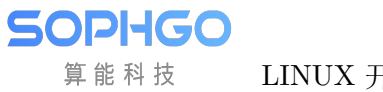

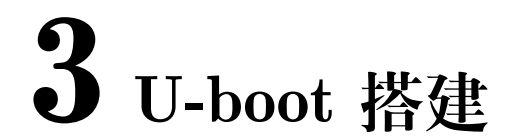

请参阅U-boot 移植应用开发指南\_v1.2.0.1.docx

LINUX 开发环境用户指南 CHAPTER 4. LINUX 内核

<span id="page-7-0"></span>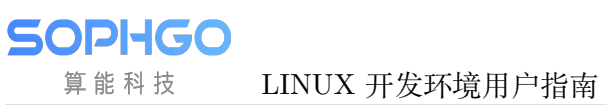

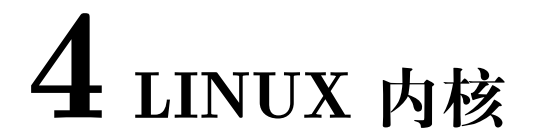

在 sdk\_source 目录下可以找到内核的程序代码

// version 4.19, cv182xA, ca53 32bit CPU sdk source/linux sdk source/linux 5.10 //  $cv180x$ ,  $cv181x$  C906B 64 bit CPU.

#### <span id="page-7-1"></span>**4.1 配置内核 DTS**

如果要针对内核的模块增减修改,可以透过修改 DTS(\*1) 的方式来完成,每张 EVB 会有 dts 档 案来定义其 device tree, 以 cv1800b\_wevb\_0008a\_spinor 为例, 其 DTS 档案定义在档案路径 如下:

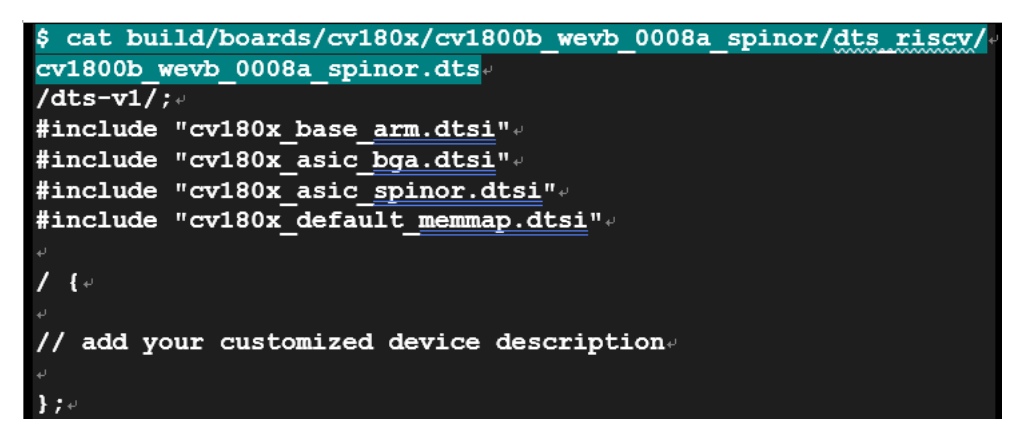

上述 \*.dtsi(device tree source include files) 为处理器默认值, 不建议直接更改, 若要修改默认值, 建议使用 /delete-node/方式修改

(\*1) u-boot 和 kernel 使用共享 DTS

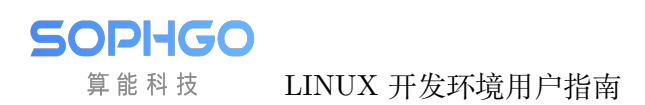

#### <span id="page-8-0"></span>**4.2 配置 kernel configuration**

如果要针对内核的组态修改,可以直接修改 kernel 组态档,以 cv1800b\_wevb\_0008a\_spinor 为 例,其 defconfig 档案定义在档案路径如下

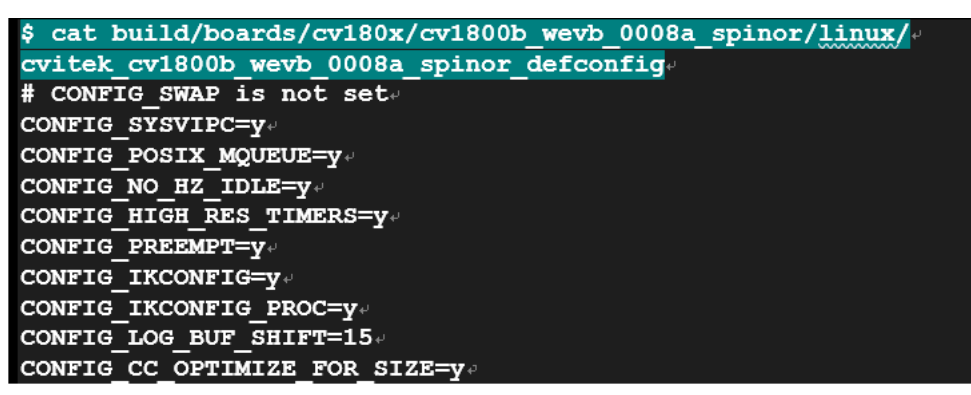

· 使用修改 defconfig 档案方式范例 (新增支持 SPI driver)

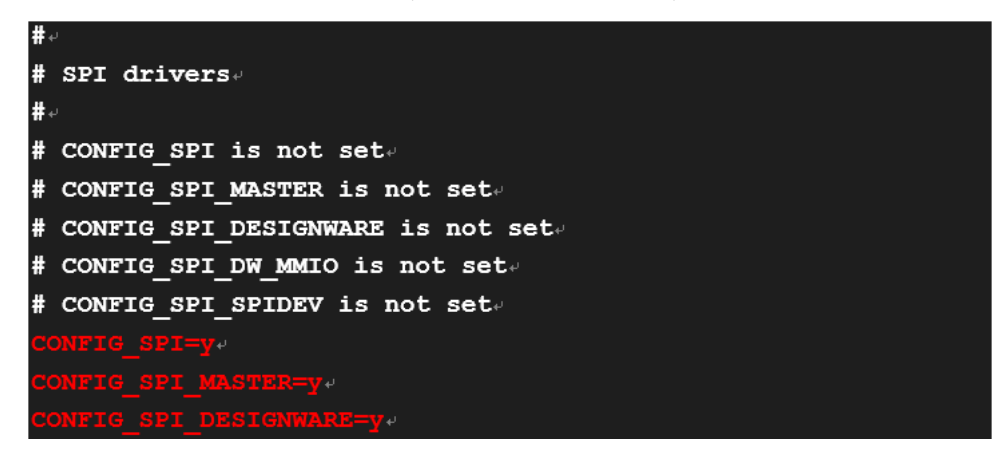

· 使用 command line - setconfig\_kernel 方式

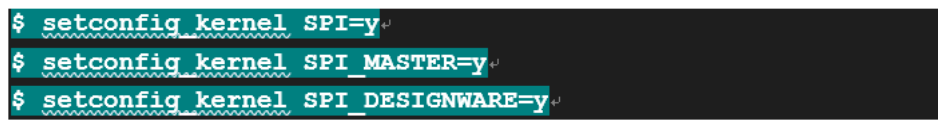

· 使用 Graphic user interface line - menuconfig\_kernel 方式

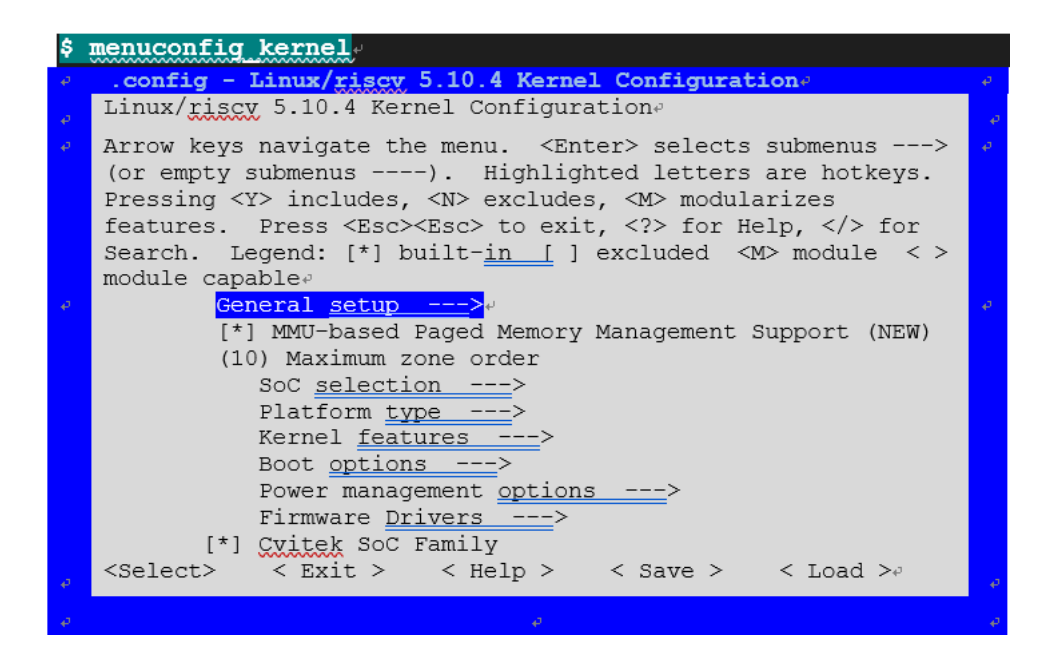

# **5 根文件系统 (rootfs)**

### **5.1 根文件系统简介**

请参阅 SDK 编译及使用说明 – Chapter 5 根文件系统(rootfs)

## **5.2 Busybox 支援**

目前文件系统内部使用 BusyBox v1.27.1 版本, 如果有更新 busybox 的需求, 可以将编译好的 busybox 放到下列路径:

\$ ramdisk/rootfs/common\_musl\_riscv64/bin/busybox // CV181X \$ ramdisk/rootfs/common\_musl\_riscv64/bin/busybox // CV180X